Quick Reference

**CISCO SYSTEMS** alia alia

### **Receiving Calls**

### **1. Multiple Calls on a Single Line**  (For SPA921 and SPA922)

- Caller information will display on the LCD screen.
- To access more than one simultaneous call, use the hold or conference feature.

### **2. Multiple Calls on a Multiple Lines**

(For SPA941, SPA942 and SPA962)

- Calls will come in on the first available line.
- Call information will display on the LCD screen.

### **Muting a Call**

- Mute the call by pressing the mute button.
- Press the mute button again to cancel.

### **Placing a Call on Hold**

- Press the hold button to put the active call on hold. If there is another incoming call, you can now answer the 2<sup>nd</sup> call or line.
- For multiple lines (SPA941, SPA942 and SPA962), the call's line will flash red.
- Resume the 1<sup>st</sup> call by pressing the line button associated with the 1st call.
- If the 2<sup>nd</sup> call is still in progress it will automatically go on hold.

### **To End a Call**

- From a handset, hang up.
- From a speaker call, press the speaker button.
- From a headset call, press the headset button.

In this display, more choices are available by pressing the right navigation button. **Soft Buttons**

Press to activate a soft button feature.

### **Navigation button**

Use to move up, down, left or right through soft button features.

### **Lines**

(SPA 941, SPA942 and SPA962 only) Use to access additional extensions. The SPA941 and SPA942 have four lines, the SPA962 has six lines.

### **Making a Telephone Call Call using one of three devices:**

- Lift the handset and dial, or
- Connect the headset (port is on right side of phone), press the headset button and dial, or
- Press the speaker button and dial.

### **Switching Devices During a Call**

**VolP Voice**

- Only one device at a time can be used.
- Press the button for the device.
- Adjust volume as needed.

### **Dialing a Stored Number**

- To redial the last number called, press the soft button below **redial** twice.
- To view directory choices, press the soft button under **dir**. Use the navigation button to highlight your choice. Press **dial** to call.
- To dial the number of the last call the phone received, press the soft button under **lcr**.

### • **Speed Dialing**

Speed dial numbers must already be programmed into the phone (see Setup Shortcuts)

- Dial the speed dial number and then lift the handset, or
- lift the handset and dial the speed dial number, followed by the # button on the phone,
- the entry in the speed dial list will be dialed automatically.

### **LCD Screen Overview**

- Top line displays date, time, phone number
- main area displays call information
- bottom lines display soft button options
- right side displays extension numbers, if available.
- The SPA962 has a 320 x 240 pixel color display

### **Soft Button Features**

Shows available features. As shown above, by pressing the soft button below the feature, you could:

redial: view redial list dir: view directory options cfwd: forward your calls dnd: choose do not disturb.

# **SPA IP Phone**

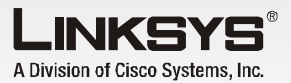

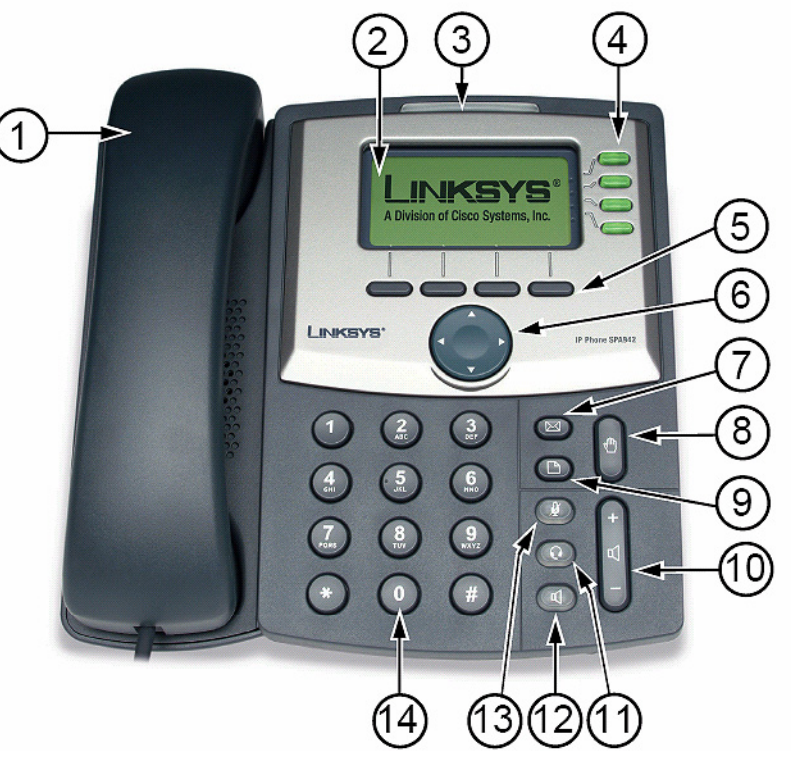

- 1. Handset
- 2. LCD screen (SPA962 in color)
- 3. Voice mail indicator light
- 4. Lines (SPA941, SPA942 and SPA962)
- 5. Soft buttons
- 6. Navigation button
- 7. Mailbox button

 8. Hold button 9. Setup button

- 10. Volume adjustment bar
- 11. Headset button
- 12. Speaker button
- 13. Mute button
- 14. Dial pad

# **Phone Basics Contract Contract Contract Contract Contract Contract Contract Contract Contract Contract Contract Contract Contract Contract Contract Contract Contract Contract Contract Contract Contract Contract Contract C**

 **Navigation button (left, right, up, down)**

- 
- 
- 
- 

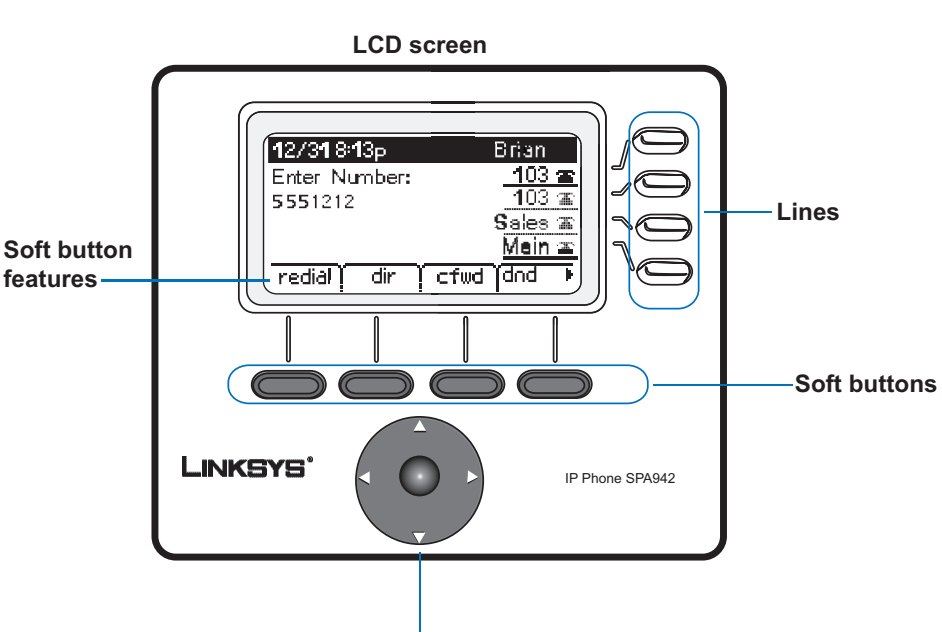

### **15. Phone password** To setup a phone password: Setup, 15

### **16. LCD Contrast** To adjust the LCD screen contrast: Setup, 16

### **17. Call Park Status** To view the status of a call that has been

parked: Setup, 17

### **18. Login**

To login to phone: Setup, 18 (use only if a phone password is in use)

For detailed information on these or any other features in this Quick Reference guide, please see the *SPA IP Phone User Guide*.

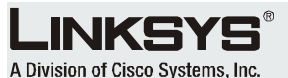

### **Accessing Voice Mail**

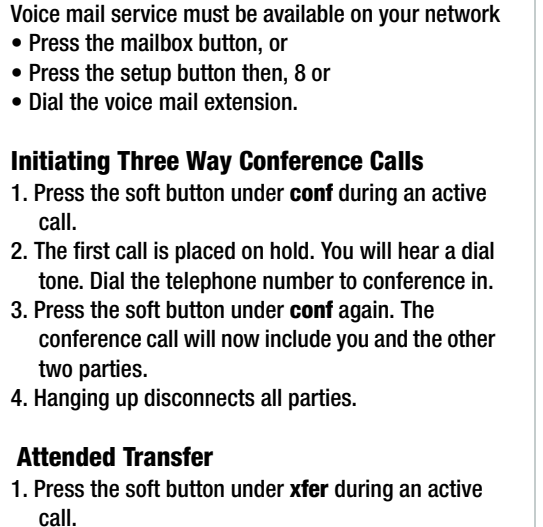

- 2. The first call goes on hold and there will be a dial tone. Dial the second telephone number.
- 3. When the second person answers, you can have a private conversation without the first person hearing it.
- 4. To connect the call to the second person, press the soft button under **xfer** again to complete the transfer.
- 5. You will be disconnected from the call.

### **Unattended Transfer**

- 1. Press the soft button under **xfer** during an active call.
- 2. The first call is placed on hold. There will be a dial tone. Dial the second telephone number.
- 3. When the phone rings, press the soft button under **xfer** again to complete the transfer.
- 4. You will be disconnected from the call.

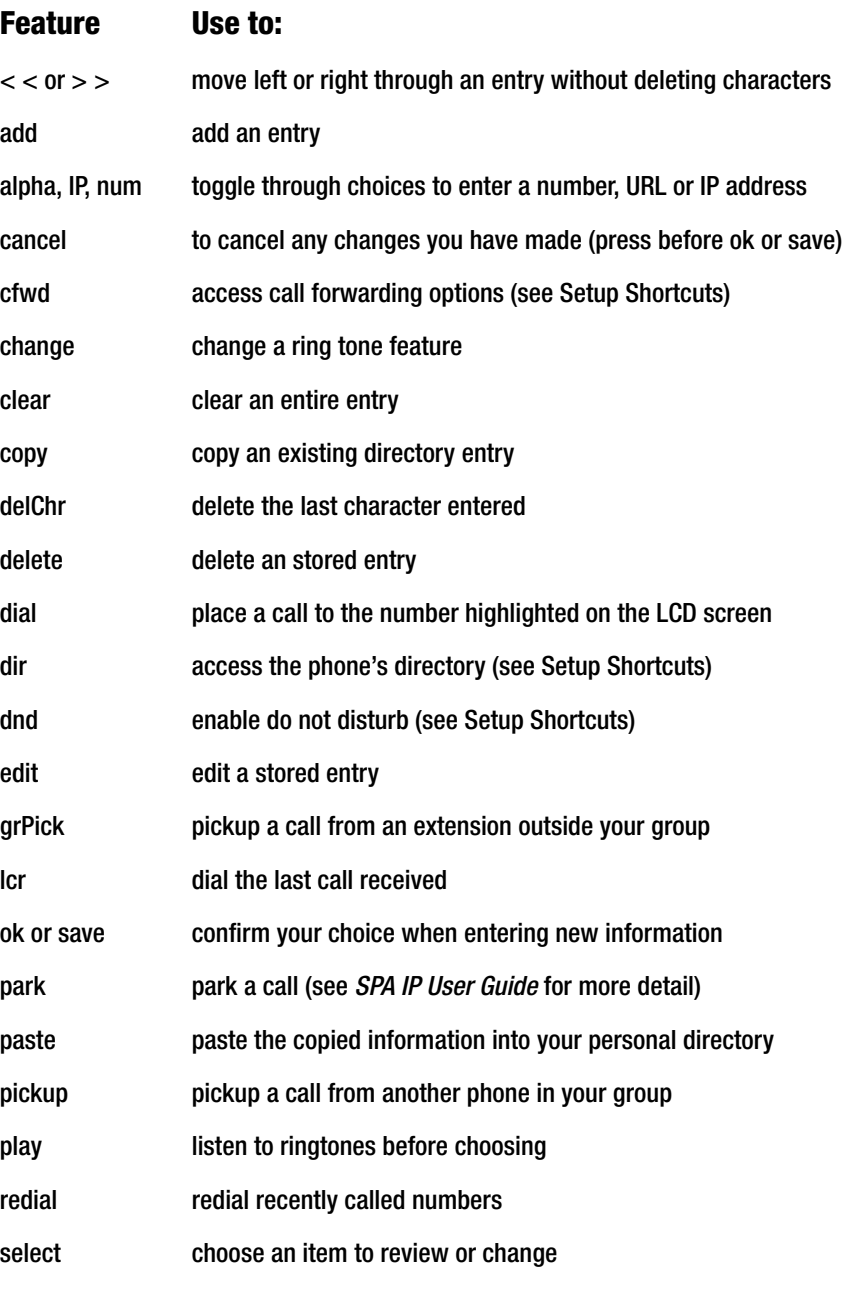

unpark pick up a parked call

### **Setup Shortcuts**

*Note: Press buttons in sequence*

### **1. Directory**

 $\Box$ 

To add a new entry: Setup, 1,1 To view a corporate directory: Setup, 1, 2 To use a personal directory: Setup, 1,3

### **2. Speed Dial**

To add/edit a speed dial number: Setup, 2

### **3. Call History**

To view redial list: Setup, 3, 1 To view answered calls list: Setup, 3,2 To view missed calls list: Setup, 3,3

### **4. Ring Tones**

To change a ring tone: Setup, 4

### **5. Preferences**

To block your caller ID: Setup: 5, 1 To block anonymous callers: Setup: 5, 2 To enable Do Not Disturb, Setup: 5, 3 To enable Secure Call, Setup: 5, 4 To enable Dial Assistance, Setup: 5, 5 To choose Preferred Audio Device, Setup: 5, 6

### **6. Call Forward**

To forward all calls to one number: Setup, 6, 1 To forward calls when your phone is busy: Setup, 6,2 To forward calls when there is no answer at your phone: Setup, 6, 3 To forward calls after a time delay: Setup, 6, 3, then Setup 6, 4

**7. Time/Date**

To change the time and/or date: Setup, 7

**8. Accessing Voice Mail** To access voice mail: Setup, 8 (or the mailbox button)

 **Phone Buttons**

 $\boxtimes$ 

 $\Box$ 

 $\mathbf{\Omega}$ 

 $\mathbf{L}$ 

mailbox

setup

mute

(illuminates when on)

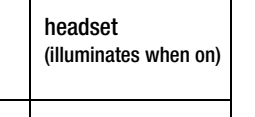

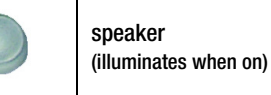

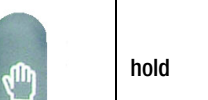

volume adjustment

bar

# Setup Shortcuts

For additional information or troubleshooting help, refer to the User Guide on the Linksys website.

### **Website**

http://www.linksys.com

Linksys is a registered trademark or trademark of Cisco Systems, Inc. and/or its affiliates in the U.S. and certain other countries. Copyright © 2006 Cisco Systems, Inc. All rights reserved.

## Soft Button Features List

**NOTE: 9 through 14 are Network settings check with your Phone Administrator before using**

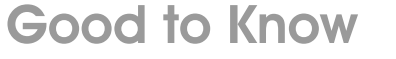

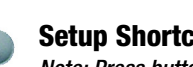